amigaguide

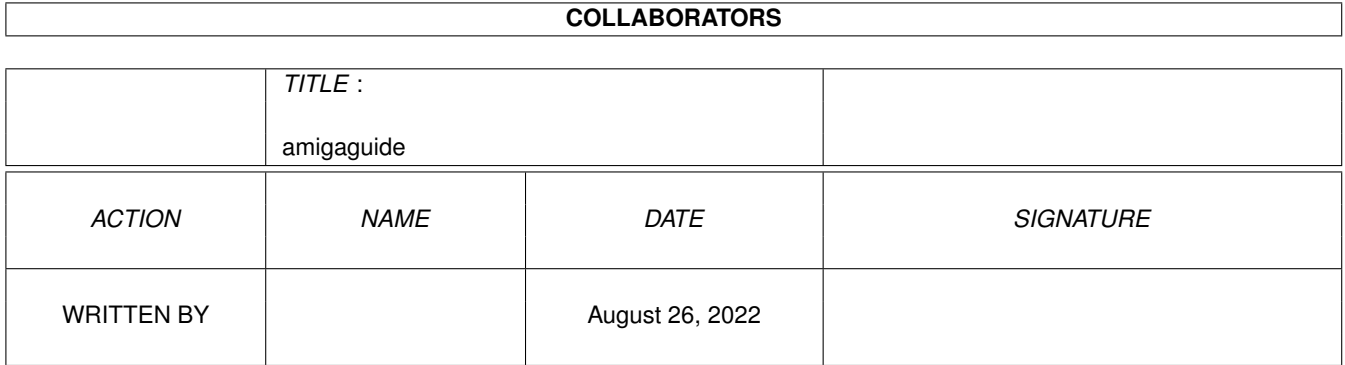

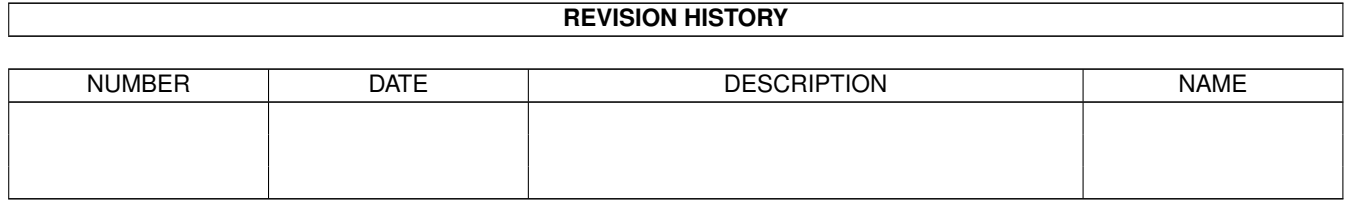

# **Contents**

#### [1](#page-3-0) amigaguide 1 amigaguide 1 amigaguide 1 amigaguide 1 amigaguide 1 amigaguide 1 amigaguide 1 amigaguide 1 amigaguide 1 amigaguide 1 amigaguide 1 amigaguide 1 amigaguide 1 amigaguide 1 amigaguide 1 amigaguide 1 amigaguide 1

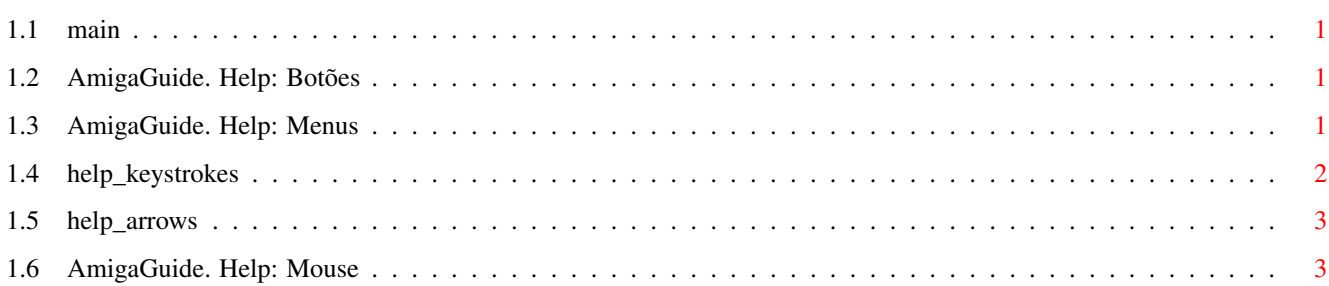

# <span id="page-3-0"></span>**Chapter 1**

# **amigaguide**

#### <span id="page-3-1"></span>**1.1 main**

I. [Botões](#page-3-4) II. [Menus](#page-3-5) III. [Teclas](#page-4-1) IV. [Mouse](#page-5-2) V. [Teclas de Cursor](#page-5-3)

#### <span id="page-3-2"></span>**1.2 AmigaGuide. Help: Botões**

<span id="page-3-4"></span>Conteúdo

Mostra o Documento com o Conteúdo da base de dados atual.

Índice

Mostra o Documento com o Índice da base de dados atual.

Ajuda

Mostra o Documento de Ajuda para a base de dados atual. Se esta não tiver o seu próprio Documento de Ajuda, então será usado o Documento de Ajuda Global.

Retrace

Ir para a anteriormente vista.

Procura

Passar pelo documento de uma forma sequencial, na mesma ordem na qual ele está organizado.

### <span id="page-3-3"></span>**1.3 AmigaGuide. Help: Menus**

<span id="page-3-5"></span>Projecto

Carregar

Faz aparecer uma janela na qual poderá escolher qualquer arquivo a ser visto.

Gravar como

Grava o objeto atual para um arquivo. Imprimir Imprime o documento atual para a impressora. Sobre Mostra uma janela com informações sobre o documento atual. Sair Fecha a janela da base de dados atual e sai. Editar Marcar Marca um bloco para ser copiado para o clipboard Copiar Copia o documento corrente para o clipboard. Seleccionar tudo Marca todo o documento para ser copiado. Limpar seleção Desmarca tudo o que foi selecionado para cópia. Janela Reduzir Reduz a jenela ao seu tamanho mínimo. Normal Põe a jamela do tamanho do seu conteúdo. Aumentar Aumenta a janela para o seu tamanho máximo. Opções Gravar opções Grava a posição da janela, para que esta apareça posteriormente na mesma posição.

### <span id="page-4-0"></span>**1.4 help\_keystrokes**

<span id="page-4-1"></span>Ajuda Mostra este documento. **ESC** Fecha a janela atual do AmigaGuide. Backspace Volta uma página. ESPAÇO Avança uma página. > Vai para o fim do documento.  $\,<$ Vai para o início do documento.

## <span id="page-5-0"></span>**1.5 help\_arrows**

<span id="page-5-3"></span>Para Cima

Rola o documento para cima.

Para Baixo

Rola o documento para baixo.

Shift-Para Cima

Sobe uma página no documento.

Shift-Para Baixo

Desce uma página no documento.

Alt-Para Cima

Vai para o princípio do documento.

Alt-Para Baixo

Vai para o fim do documento.

Para a Esquerda

Rola o documento para a esquerda.

Para a Direita

Rola o documento para a direita. Shift-Para a Esquerda

Faz uma rolagem do tamanho da janela do documento para a esquerda.

Shift-Para a Direita

Faz uma rolagem do tamanho da janela do documento para a direita.

Alt-Para a Esquerda

Vai para o extremo esquerdo do documento.

Alt-Para a Direita

Vai para o extremo direito do documento.

# <span id="page-5-1"></span>**1.6 AmigaGuide. Help: Mouse**

<span id="page-5-2"></span>Seleção Sobre uma ligação, torna-a ativa.